# **CA Agile Vision ™**

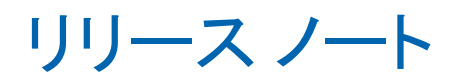

Summer 2012

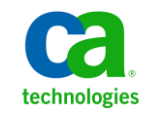

# CA Technologies 製品リファレンス

このドキュメント セットは、以下の CA Technologies ブランドおよび製品を参照し ます。

- CA Agile Vision™
- CA Product Vision
- CA Clarity PPM
- CA Software Change Manager

このドキュメント(組み込みヘルプ システムおよび電子的に配布される資料を含む、以下「本ドキュメント」)は、お客様への情報 提供のみを目的としたもので、日本 CA 株式会社(以下「CA」)により随時、変更または撤回されることがあります。

CA の事前の書面による承諾を受けずに本ドキュメントの全部または一部を複写、譲渡、開示、変更、複本することはできません。 本ドキュメントは、CA が知的財産権を有する機密情報です。ユーザは本ドキュメントを開示したり、(i)本ドキュメントが関係する CA ソフトウェアの使用について CA とユーザとの間で別途締結される契約または (ii) CA とユーザとの間で別途締結される機密 保持契約により許可された目的以外に、本ドキュメントを使用することはできません。

上記にかかわらず、本ドキュメントで言及されている CA ソフトウェア製品のライセンスを受けたユーザは、社内でユーザおよび 従業員が使用する場合に限り、当該ソフトウェアに関連する本ドキュメントのコピーを妥当な部数だけ作成できます。ただし CA のすべての著作権表示およびその説明を当該複製に添付することを条件とします。

本ドキュメントを印刷するまたはコピーを作成する上記の権利は、当該ソフトウェアのライセンスが完全に有効となっている期間 内に限定されます。 いかなる理由であれ、上記のライセンスが終了した場合には、お客様は本ドキュメントの全部または一部と、 それらを複製したコピーのすべてを破棄したことを、CA に文書で証明する責任を負います。

準拠法により認められる限り、CA は本ドキュメントを現状有姿のまま提供し、商品性、特定の使用目的に対する適合性、他者の 権利に対して侵害のないことについて、黙示の保証も含めいかなる保証もしません。 また、本ドキュメントの使用に起因して、逸 失利益、投資損失、業務の中断、営業権の喪失、情報の喪失等、いかなる損害(直接損害か間接損害かを問いません)が発 生しても、CA はお客様または第三者に対し責任を負いません。CA がかかる損害の発生の可能性について事前に明示に通告 されていた場合も同様とします。

本ドキュメントで参照されているすべてのソフトウェア製品の使用には、該当するライセンス契約が適用され、当該ライセンス契 約はこの通知の条件によっていかなる変更も行われません。

本ドキュメントの制作者は CA です。

「制限された権利」のもとでの提供:アメリカ合衆国政府が使用、複製、開示する場合は、FAR Sections 12.212、52.227-14 及び 52.227-19(c)(1)及び(2)、ならびに DFARS Section252.227-7014(b)(3) または、これらの後継の条項に規定される該当する制限に 従うものとします。

Copyright © 2012 CA. All rights reserved. 本書に記載された全ての製品名、サービス名、商号およびロゴは各社のそれぞれの 商標またはサービスマークです。

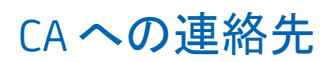

テクニカル サポートの詳細については、弊社テクニカル サポートの Web サイト (<http://www.ca.com/jp/support/>)をご覧ください。

# 目次

## 第1章: はじめに

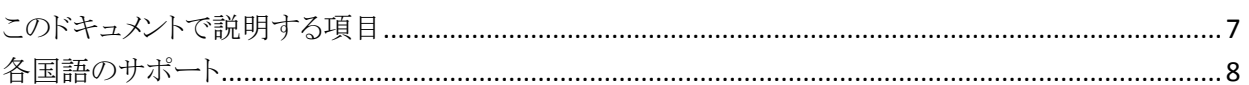

## 第2章:解決された顧客の問題

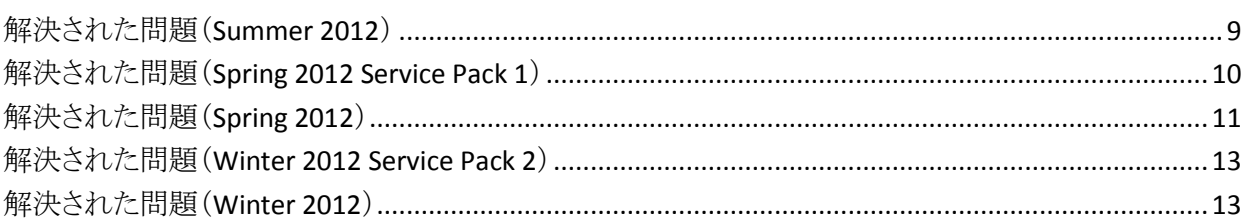

## 第3章: 新規フィーチャー、拡張されたフィーチャー、削除されたフィー チャー

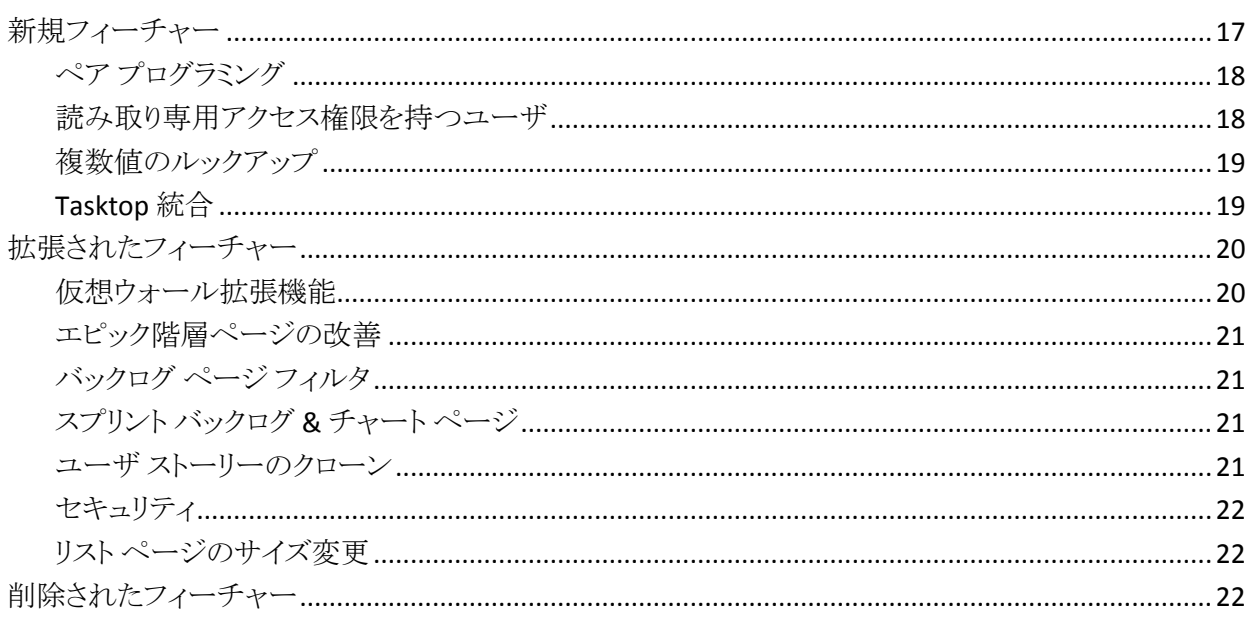

## 第4章:ドキュメント

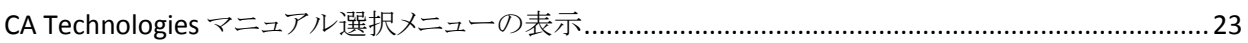

23

 $\overline{7}$ 

9

 $17$ 

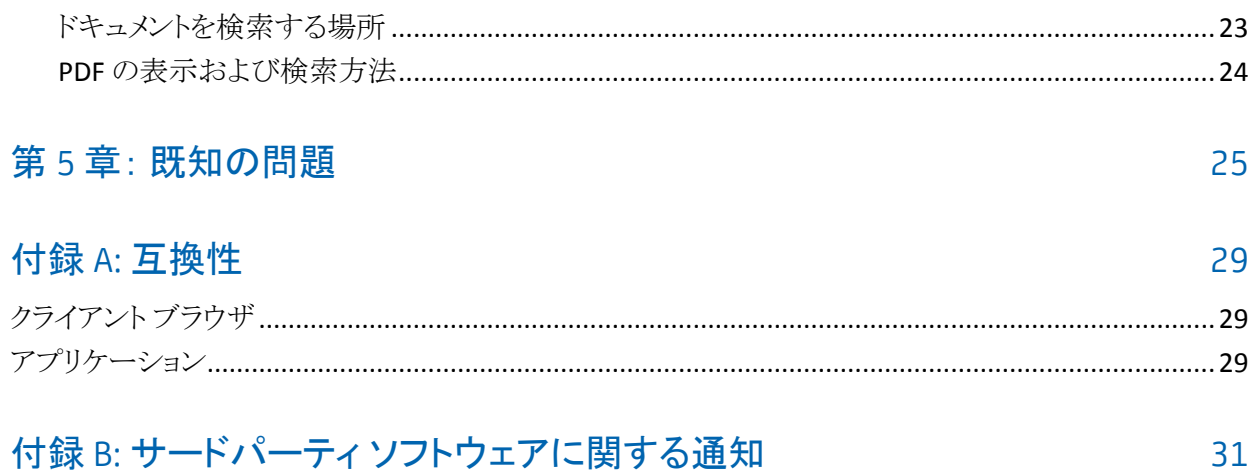

# <span id="page-6-0"></span>第1章: はじめに

CA Agile Vision™ の Summer 2012 リリースへようこそ。

このセクションには、以下のトピックが含まれています。

[このドキュメントで説明する項目](#page-6-1) (P. 7) [各国語のサポート](#page-7-0) (P. 8)

# <span id="page-6-1"></span>このドキュメントで説明する項目

このドキュメントでは、CA Agile Vision の対象リリースの新しいフィーチャー、拡張 されたフィーチャー、および削除されたフィーチャーの詳細を説明します。 本リ リース ノートでは、解決された顧客問題、製品ドキュメントに関する一般情報、 CA Agile Vision に影響する既知の問題、製品の互換性、およびサードパーティ に関する通知についても説明します。

注: 本製品は、本書の出版時点で、本書に記載されているオペレーティング シ ステムおよびサードパーティ製のソフトウェアをサポートしています。 サポートに ついては、[http://www.ca.com/jp/support](http://ca.com/support)の CA サポートにお問い合わせくださ い。詳細なインストール手順については、「実装ガイド」を参照してください。

## <span id="page-7-0"></span>各国語のサポート

国際化製品とは、必要なオペレーティング システムおよびサードパーティ製品 のローカル言語バージョンで正常に動作する英語版製品です。 国際化製品は、 ローカル言語データの入出力をサポートします。

翻訳製品(ローカライズ製品と呼ばれることもあります)とは、製品、オンライン ヘ ルプ、およびその他ドキュメントのユーザ インターフェースに対してローカル言 語をサポートする国際化製品です。 CA Agile Vision の英語のリリースに加えて、 ユーザ インターフェースは以下の言語で利用可能です。

- ポルトガル語(ブラジル) ■ フランス語
	-
- ドイツ語 イタリア語
- 
- 
- 日本語 スペイン語

CA Agile Vision オンライン ヘルプと製品ドキュメントのローカライズ バージョンは、 製品の一般リリース(GA)から 90 日以内に提供されます。 ローカライズ製品のド キュメントの最新エディションは、CA のサポート Web サイト (<http://ca.com/docs>) から入手可能です。

# <span id="page-8-0"></span>第2章: 解決された顧客の問題

このセクションには、以下のトピックが含まれています。

[解決された問題\(](#page-8-1)Summer 2012) (P. 9) 解決された問題([Spring 2012 Service Pack 1](#page-9-0)) (P. 10) [解決された問題\(](#page-10-0)Spring 2012) (P. 11) 解決された問題([Winter 2012 Service Pack 2](#page-12-0)) (P. 13) [解決された問題\(](#page-12-1)Winter 2012) (P. 13)

## <span id="page-8-1"></span>解決された問題(Summer 2012)

AV タスク予想時間が、Clarity の割り当て ETC (残存作業時間)として表示され る。

ETC の計算では、CA Clarity PPM タイムシートに掲示された実働時間が考慮さ れます。 ETC は、CA Agile Vision の予想時間と CA Clarity PPM タイムシートから 取得した実働時間の差です。

ETC = 予想時間 - 実働時間の合計

## チーム メンバの電子メール短縮アドレスが原因で、CA Vision 製品同期ジョブが 失敗する。

CA Vision 製品同期ジョブは、プロジェクト リソースの電子メール アドレスの長さ が 7 文字未満であっても、正常に実行されます。

Agile Vision タイムシート同期ジョブの定義が[アドイン詳細]ページに一覧表示 されていないため、再適用できない。

アドインをアップグレードすると、[アドイン詳細]ページに Agile Vision タイム シート同期ジョブが一覧表示されます。

## [ユーザ]フィールドをカスタマイズすると、製品、要件、またはユーザ ストー リーのルックアップ アイコンが表示されない。

製品、要件またはユーザ ストーリー用のカスタム ルックアップ フィールドを作成 すると、フィールドにルックアップ アイコンが表示されます。

### 管理者以外のユーザが[ユーザ ストーリー完了ステータス]チャートを表示でき ない。

Agile Vision ユーザ、Agile Vision スーパーユーザ、Vision ユーザ、および Vision スーパーユーザのプロファイルを持つユーザは、[ユーザ ストーリー完了ステー タス]チャートを表示できます。

属性が 255 文字に設定されている場合でも、カスタム URL フィールドの[バック ログ]ページのインライン編集が 80 文字に制限される。

「バックログ]ページからカスタム URL フィールドをインライン編集することが可能 になり、最大 255 文字まで入力できます。

## Clarity 統合アドインをインストールした後、[アドイン詳細]ページで、複数のア イテムとビューが[未インストール]として表示される。

[アドイン詳細]ページで、インストール済みのすべてのアイテムが[インストール 済み]として表示され、以前設定したすべてのビューが[更新の準備ができまし た]として表示されます。

## ユーザ ストーリー ポイントでは小数点を使用しない。

Data Loader を使ってユーザ ストーリー データをインポートしている場合、ユー ザ ストーリー ポイントに小数点が含まれていないことを確認します。 ユーザ ス トーリー ポイントは整数として表してください。 CA Agile Vision に表示されるス トーリー ポイントに含まれる整数には、一貫性はありません。

## <span id="page-9-0"></span>解決された問題(Spring 2012 Service Pack 1)

Clarity と同期する場合、ETC (残存作業時間)に Agile Vision からの予想時間 が表示された。

ETC の計算では、CA Clarity PPM タイムシートに掲示された実働時間が考慮さ れます。 ETC は、CA Agile Vision の予想時間と CA Clarity PPM タイムシートから 取得した実働時間の差です。

ETC = 予想時間 - 実働時間の合計

## Chatter がタスクに対して有効でなかった場合、妨害の管理時にエラー メッセー ジが表示された。

Chatter を有効にせずに、妨害を管理できます。 妨害に対する Chatter フィード は、タスクに対して有効にされたときのみ利用可能です。

## <span id="page-10-0"></span>解決された問題(Spring 2012)

CA Clarity PPM と同期すると、ユーザ ストーリー名がタスク名の上限の 150 文 字を越えているかどうかにかかわらず、ユーザ ストーリー名のすべての文字が タスク名と正常に同期する。

#### 回避策:

- ユーザ ストーリー名が 150 文字未満であることを確認します。
- 150 文字未満になるように CA Clarity PPM のタスク名を編集します。

[スプリント バックログ & チャート]ページで、スプリントに 100 のユーザ ストー リーがあり、その各ユーザ ストーリーに 15 のタスクがある場合、[すべて展開] が失敗する。

ユーザ ストーリーやタスクの数が多すぎると、「タスク数が多すぎるため、すべて を展開できません。 表示するには、選択アイテムを減らしてください。」というエ ラーを受信します。

#### 回避策:

- 表示数が 50 以下になるように、ページネーションを縮小します。
- 必要なストーリーのみを展開します。

#### CA Clarity PPM との同期ジョブが失敗する。

CA Agile Vision ライセンスの許容数を超えるユーザが CA Clarity PPM プロジェク トに追加されると、エラー メッセージが表示されます。

#### Clarity との同期ジョブがエラーで失敗する。

Clarity との同期ジョブが次のエラーで失敗します。

*Updating existing AV User DUPLICATE\_VALUE : duplicate value found: External\_ID\_\_c duplicates value on record with id.*

#### 指定された請求コード値を、既定でタイムシートに自動入力できない。

タスクに CA Agile Vision 内のタスク タイプが存在する場合に、そのタスクが CA Clarity PPM 請求コードでマッピングされると、同期ジョブでは割り当てられた請 求コードをタイムシートに自動入力できません。 正しい請求コードを使ってタイ ムシートを手動で更新する必要があります。

### 不正確な[作成日]および[更新日]が検索結果として表示される。

検索機能を使用した場合、[作成日]または[更新日]の結果は、ユーザのロ ケール設定に応じて、常に 1/1/1970 または 12/31/1969 になります。

### [バックログ]ページ上で一括更新が機能しない

[バックログ]ページで[一括更新]を使用しようとすると、IE 8.x のステータス バーに JavaScript エラー アイコンが表示されます。

## ユーザ名に二重引用符を使用すると、[担当者]フィールドでユーザ検索用の 自動候補表示が機能しない。

ユーザ名の値には二重引用符を使用できません。 [ユーザ ストーリー編集] ページの[担当者]フィールドに値を入力する場合、二重引用符を含むユーザ 名はリストに表示されません。

## ユーザ ストーリーの[タスク]および[依存関係]のページ サイズがサーバに保 存されない。

[バックログ]ページのユーザ ストーリーでの[タスク]および[依存関係]のペー ジ サイズにはカスタム設定はありません。

## 異なる製品のバックログ ビューを設定した場合、列幅が予測できない結果にな る。

別の製品に対する[バックログ]ビューにカスタム属性を追加すると、列が縮小さ れ、値が左寄りで表示されます。

## スプリントを作成すると、「大きいオブジェクト タイプ(100000 行超)に対して非 選択クエリが使用されている」という内容のエラーが表示される。

CA Agile Vision が CA Clarity PPM リリース 13.0.0 に統合されると、スプリント作成 に失敗し、このエラーが表示されます。

Salesforce.com プラットフォームを Spring 2012 にアップグレードした後、[ユー ザの詳細]ページが表示されず、エラーとなる。

[ユーザの詳細]ページを開こうとすると、以下のエラー メッセージが表示されま す。

*SObject row was retrieved via SOQL without querying the requested field: User.Email*

## <span id="page-12-0"></span>解決された問題(Winter 2012 Service Pack 2)

[スプリント ストーリー]ペイン上にバックログ アイテムをドラッグし、マウスを放 さずに元に戻すと、ページがハングアップする。

[スプリント ストーリー]ペインにドラッグ アンド ドロップを使用すると、[バックロ グ]ページがハングアップします。 [スプリント ストーリー]ペインまでアイテムをド ラッグし、アイテムをドロップせずに[バックログ]ペインにアイテムを戻すと、作業 中アイコンが表示したままページがハングアップします。

[CA Software Change Manager (SCM)パッケージの詳細]ページにアクセスしよ うとすると、エラーが表示される。

Agile Vision スーパー ユーザまたはユーザが[SCM パッケージの詳細]ページを 開こうとすると、次のエラー メッセージが表示されます。

*SCM: Insufficient Privileges*

SaaS Clarity の顧客として、.jar ファイル内の Agile Vision サンドボックス環境ま たは実稼働環境の URL を変更すると、すべてのユーザが影響を受ける。

実稼働環境用 URL またはサンドボックス環境用 URL は、以前は.jar ファイルで 指定されていました。 現在は[Vision 管理者設定]ページの CA Clarity PPM 管 理ツール内で URL を変更できます。

## <span id="page-12-1"></span>解決された問題(Winter 2012)

権限グループが正しく設定されない場合がある。

ユーザ グループを作成し、グループ名で検索すると、グループが存在しませ  $h_n$ 

日本語と中国語で表示されるようにフュージョン チャートを修正する。

チャートは翻訳されていません。

タスク担当者が作業ログを作成しないと、タイムシート エントリは、CA Clarity PPM プロジェクトとの同期後に削除される。

CA Clarity PPM が統合された CA Agile Vision を使用している場合、タイムシート のエントリが正しく同期されません。

### AVEE アップグレードの実行中にタイムアウト エラーが発生する

2.5.3 から Spring 2011 (2.8)にアップグレードする場合、AVEE アップグレード URL を実行すると、タイムアウト エラーが発生します。

#### バックログにアクセスできない。

CA Agile Vision の Spring 2011 リリースにアップグレードすると、一部の Agile Vision スーパーユーザは[バックログ]ページにアクセスできません。

## バックログでフィルタを削除すると、[null オブジェクトの逆参照]エラー ページ が表示される。

予期しないエラーが発生します。 ユーザのソリューション プロバイダに通知され まます。 (agile1106011750)

## 2.8 へのアップグレード後にユーザ ストーリーのランキングを実行すると SFDC エラーを受信する。

クローンされたユーザ ストーリー、およびクローン実行時にストーリーに適切に 追加されていないレコード タイプは正しくアップグレードされていませんでした。 ユーザ ストーリーのランキングを実行すると、次のエラーを受信します。

*Update failed. First exception on row 1 with id a0LA0000003Lu67MAC; first error: FIELD\_CUSTOM\_VALIDATION\_EXCEPTION, Record Type is required: record type.*

バックログのランキングを実行すると、非アクティブなチーム メンバまたは製品 上に存在しないチーム メンバに起因する SFDC エラーを受信する。

バックログからドラッグ アンド ドロップでユーザのランキングを実行すると、次の SFDC エラーを受信します。

*Update failed. First exception on row 1 with id a0LA000000022wcMAA; first error: FIELD\_CUSTOM\_VALIDATION\_EXCEPTION, User is not a member on product: product name.*

[割り当て済みユーザ]列のユーザの一部が、名前ではなく SFDC ID で表示さ れる。

「ホーム]ページからタスクテーブルをフィルタしてチームを表示しようとすると、 1000 以上のユーザ名が存在する場合、ユーザ名が正しく表示されませんでし た。

Agile: CA Clarity と同期する場合、ユーザの電子メール アドレスの大文字/小 文字まで一致しないと、Chatter が追加で更新され、ユーザの電子メール アド レスが変更されたと通知された。

CA Agile Vision と CA Clarity PPM を同期する場合、電子メール アドレス変更に 関する Chatter フィードを受信します。

#### 実稼働: 担当者をソートしても、正しい順序で表示されない。

担当者をソートした場合、ソートの順序が正しくありませんでした。

バックログ: ポイント属性で空白値のフィルタを作成すると、バックログがエラー になる。

ポイント属性に対する空の値のフィルタを作成すると、次のエラーが返されまし た: "Attempt to de-reference a null object. An unexpected error has occurred."

以前の修正により、残存時間に関する問題が発生していた。 スプリントが正し い値を取得するためには、丸一日追加する必要がある。

スプリントの完了日の日付は、完了日の午前 12:01 などの日付を使用して表示 されます。これは残存時間から丸 1 日分の作業が削除されています。 スプリント に 1 日余分に追加すると、最終日の作業時間として適切な値を得られます。

Agile: データ量が多すぎる状態でユーザ ストーリーおよびチャート ページにア クセスしようとすると、次のエラーが発生していた: 'ca\_agile: Too Many Script Statements: 200001'

ユーザ ストーリーおよびスプリントのタスクのデータ量が多すぎると、エラーが発 生します。 [ユーザ ストーリー & チャート]ページにアクセスすると、製品は階層 エディタ リストのすべてのデータをロードし、実行制御文はガバナーの上限に 到達します。

Agile Vision プロジェクト同期ジョブを実行すると、CA Agile Vision ユーザの言語 設定が日本語から英語になる。

Agile Vision プロジェクト同期ジョブを実行すると、言語設定が日本語から英語 に変更されます。 (Clarity PPM OnDemand 12.1.0.6 および Agile Vision 2011 ス プリント パッチ リリース)

### アクティブなフィールドの設定またはクリア

プロジェクト、リリース、スプリントまたはチームの Active フィールドをクリアしても、 それらは非アクティブにはなりません。

改良: [アクティブ]フィールドがスプリントでも利用できるようになりました。

# <span id="page-16-0"></span>第3章: 新規フィーチャー、拡張された フィーチャー、削除されたフィーチャー

このセクションには、以下のトピックが含まれています。

[新規フィーチャー](#page-16-1) (P. 17) [拡張されたフィーチャー](#page-19-0) (P. 20) [削除されたフィーチャー](#page-21-2) (P. 22)

<span id="page-16-1"></span>新規フィーチャー

このリリースには以下の新規フィーチャーが搭載されています。

- ペア[プログラミング](#page-17-0) (P. 18)
- [読み取り専用アクセス権限を持つユーザ](#page-17-1) (P. 18)
- [複数値のルックアップ](#page-18-0) (P. 19)
- [Tasktop](#page-18-1) 統合 (P. 19)

## <span id="page-17-0"></span>ペア プログラミング

複数のオーナーにエピック、ユーザ ストーリー、問題、またはタスクを割り当てる ことができます。 このフィーチャーには、以下の項目が含まれます。

- フィールド名[担当者]が、すべての製品ページで「オーナー]に変更されま す。
- タスクの予想時間またはポイントが、オーナー間で平等に分配されます。
- 各タスクオーナーは、個別の作業ログに入力できます。
- タスクの残存時間は、すべての作業ログ エントリに基づいて計算され、タス ク オーナー間で平等に分配されます。
- ユーザ ストーリーまたはタスクに対してオーナーの追加または削除を実行 する際、ユーザ ストーリーまたはタスクのすべてのオーナーの電子メール通 知を、変更について通知するように設定できます。
- CA Agile Vision ユーザが CA Clarity PPM リソースと同期する場合、CA Agile Vision タスクの各オーナーに対して、CA Clarity PPM で割り当てが追加され ます。

注: ペア プログラミングの詳細については、「*CA Agile Vision* ユーザ ガイド」を参 照してください。

## <span id="page-17-1"></span>読み取り専用アクセス権限を持つユーザ

ユーザは、この製品の製品、ユーザ ストーリー、問題、タスク、エピック、テーマ およびチームに対して、読み取り専用アクセス権限を所有できます。 システム 管理者、Vision スーパユーザ、Agile Vision スーパユーザ、または製品オーナー は、他のユーザに、製品の詳細への読み取り専用アクセスを与えることができま す。

## <span id="page-18-0"></span>複数値のルックアップ

[MVL](複数値のルックアップ)フィールドを使って、複数のフィールド値を持つ カスタム オブジェクトを CA Agile Vision オブジェクトにリンクすることができます。

[MVL]フィールドを次のビルトイン オブジェクトにリンクできます。

- ユーザストーリー
- 問題
- タスク
- 製品
- リリース
- スプリント

注: ペア プログラミングの詳細については、「*CA Agile Vision* および *Product Vision* 管理者ガイド」を参照してください。

## <span id="page-18-1"></span>Tasktop 統合

Tasktop を使用すると、組織は CA Agile Vision と CA Product Vision を、個別のリ ポジトリに位置する主要プロジェクトの成果物に関連付けることができます。 Tasktop の同期テクノロジを使用して、CA Agile Vision および CA Product Vision は、JIRA、HP Quality Center、IBM Rational Team Concert (RTC)など、他の ALM 製品と、ユーザ ストーリー、タスク、欠陥などの成果物を共有できます。 このよう な統合には、以下の利点があります。

- 計画を開発、QA および管理に継続的に関連付けます。
- CA Agile Vision および CA Product Vision の成果物を IDE から直接管理する ことで、ソフトウェア開発に常に集中させることができます。
- データ精度を向上し、個別のリポジトリにあるプロジェクト情報によって引き 起こされるエラーの可能性を減らすことに役立ちます。
- プロジェクト チーム全体にわたる統合された表示機能とレポート機能が使用 できます。

注: Tasktop の詳細については、[http://help.tasktop.com/help/](http://help.tasktop.com/help)で利用可能な Tasktop ヘルプを参照してください。

## <span id="page-19-0"></span>拡張されたフィーチャー

このリリースでは、以下のフィーチャーが拡張されています。

- [仮想ウォール拡張機能](#page-19-1) (P. 20)
- [エピック階層ページの改善](#page-20-0)(P.21)
- [バックログ](#page-20-1) ページフィルタ (P. 21)
- [バーンダウン](#page-20-1) チャート (P. 21)
- スプリント [バックログ](#page-20-2) & チャート ページ (P. 21)
- ユーザ [ストーリーのクローン](#page-20-3) (P. 21)
- [セキュリティ](#page-21-0) (P. 22)
- リスト [ページのサイズ変更](#page-21-1) (P. 22)

## <span id="page-19-1"></span>仮想ウォール拡張機能

仮想ウォールには、以下の拡張機能が含まれます。

- 仮想ウォールのリリース別に情報をフィルタできます。
- チーム メンバは、仮想ウォール上のタスクに妨害を追加できます。
- ツールヒントの詳細を使ってユーザ ストーリーに依存関係アイコンを表示し ます。
- タスクカードに、ツールヒントの詳細を使って、妨害アイコンを表示します。
- チーム メンバは、仮想ウォールをフィルタして、個々のチーム メンバに割り 当てられているユーザ ストーリーおよびタスクを表示できます。

注: 仮想ウォールの詳細については、「*CA Agile Vision* ユーザ ガイド」を参照し てください。

## <span id="page-20-0"></span>エピック階層ページの改善

読みやすくなるように、[エピック階層]ページを簡略化しました。 ページには以 下の列が表示されます。

- アクション(編集)
- ID (フレンドリ)
- タイトル
- ステータス(表示専用。異なるオブジェクトに対して同じフィールドであるた め)
- ポイント(タスクに対して空白)
- 優先度(タスクに対して空白)
- チーム
- リリース(エピックに対して空白)
- スプリント(エピックに対して空白)
- オーナー
- タイプ

## <span id="page-20-1"></span>バックログ ページ フィルタ

[バックログ]ページをフィルタして、ポイントが割り当てられていないユーザ ス トーリーなどのすべてのユーザ ストーリーを表示できます。

## <span id="page-20-2"></span>スプリント バックログ & チャート ページ

[スプリント バックログ & チャート]ページで、リリース別に情報をフィルタできま す。

## <span id="page-20-3"></span>ユーザ ストーリーのクローン

ユーザ ストーリーのクローンを作成すると、ユーザ ストーリーと選択したタスクの 読み取り専用フィールド以外のすべてのフィールドを新規ユーザ ストーリーにコ ピーできます。 コピーされたフィールドには、ユーザ ストーリーおよび選択され たタスクの両方のカスタム フィールドが含まれます。

## <span id="page-21-0"></span>セキュリティ

スーパーユーザは、全チームおよびチーム メンバの作成、編集、または削除を 実行できます。 製品オーナーは、製品チームおよびチーム メンバの作成、編 集、または削除を実行できます。

## <span id="page-21-1"></span>リスト ページのサイズ変更

リスト ページで列のサイズを変更すると、ページ上の他の列も自動的にサイズ 変更します。 ページの列サイズ設定が記憶されるため、そのページに再アクセ スした場合に、列のサイズを変更し直す必要はありません。 このフィーチャーは コンピュータ固有で、ブラウザ固有です。 キャッシュをクリアすると、この設定はリ セットされます。

## <span id="page-21-2"></span>削除されたフィーチャー

このリリースでは、以下のフィーチャーが削除されました。

- 以下のページでは、[表示]ドロップダウンは使用できません。 これらのペー ジには、メニューから移動できます。
	- スプリント バックログ & チャート
	- 仮想ウォール
	- スプリント情報
	- スプリント Chatter フィード
- ユーザストーリーとタスクには複数のオーナーがいるため、CA Agile Vision では以下のレポートは使用できません。
	- スプリント トラッキング: Task Hours by Team Member
	- スプリント トラッキング: User Story Progress by Team Member
- チーム メンバが全員ユーザ ストーリー オーナー、またはタスクオーナーに なることができるため、同期された CA Clarity PPM リソースは、ユーザ ストー リー オーナーであるか、またはタスク オーナーであるかをチェックされませ  $h_n$

# <span id="page-22-0"></span>第 4 章: ドキュメント

このセクションには、以下のトピックが含まれています。 CA Technologies [マニュアル選択メニューの表示](#page-22-1) (P. 23)

## <span id="page-22-1"></span>CA Technologies マニュアル選択メニューの表示

CA Technologies マニュアル選択メニューは、セクション 508 に準拠している HTML フォーマットの製品ドキュメント セット、および各ガイドの印刷バージョンを 提供します。 CA Technologies マニュアル選択メニューは製品に自動インストー ルされ、製品の[ヘルプ]リンクをクリックすることでアクセスできます。

ご使用の製品の **CA Technologies** マニュアル選択メニューは、 <u>CA Support</u> [Online](http://www.ca.com/jp/support/)からダウンロード(ZIP ファイル)して抽出できます。

ZIP ファイルを抽出して CA Technologies マニュアル選択メニューを表示するに は、以下の手順を実行します。

- 1. WinZip などのアーカイブ製品を使用します。
- 2. コンテンツをローカル フォルダに解凍します。
- 3. Bookshelf フォルダ内の Bookshelf.html ファイルをダブルクリックします。

CA Technologies マニュアル選択メニューが開きます。このメニューを使って、 製品ドキュメントの表示と検索を行うことができます。

## <span id="page-22-2"></span>ドキュメントを検索する場所

以下の場所から製品ドキュメントにアクセスできます。

- 製品の「ヘルプヿリンクをクリック。
- インストール メディアの Doc ディレクトリ。Bookshelf.html をダブルクリック。
- [http://www.ca.com/jp/support](http://www.ca.com/jp/support/)のテクニカル サポート

## <span id="page-23-0"></span>PDF の表示および検索方法

PDF ファイルを表示するには Adobe Reader が必要です。ご使用のコンピュータ にインストールされていない場合は、Adobe の Web サイトからダウンロードおよ びインストールしてください。

CA Technologies マニュアル選択メニューで Adobe Reader を使って PDF ファイ ルを開いて検索すると、PDF ファイルが個別に検索され、検索用語の個々のイ ンスタンスが表示されます。

# <span id="page-24-0"></span>第 5 章: 既知の問題

このセクションでは、CA Agile Vision の既知の問題について説明します。

### [リリース]ページでインライン編集が無効になる。

[リリース]リスト ページで製品別に列をグループ化すると、インライン編集が無 効になります。 グループ化を解除すると、インライン編集が可能になります。

### アクティブなフィールドの設定またはクリア

プロジェクト、リリース、またはチームの Active フィールドをクリアしても、それらは 非アクティブにはなりません。

請求コードが非アクティブでも依然としてタスクに割り当てられる。

### 回避策

アクティブな請求コードのみが CA Agile Vision タスクにマップされるように、マッ ピングを更新します。

## Windows Server 設定の有効時、ローカライズされた言語環境でグラフが表示さ れない。

Windows Server 設定で「Internet Explorer セキュリティ強化の構成]を有効にし ていると、グラフが表示されません。 以下の手順に従って、セキュリティ設定をア ンインストールします。

## 次の手順に従ってください:

- 1. Windows の[スタート]メニューから、[ファイル名を指定して実行]を選択し ます。
- 2. [ファイル名を指定して実行]ダイアログ ボックスに、「*appwiz.cpl*」と入力しま す。
- 3. [プログラムの追加と削除]ウィンドウから、Windows コンポーネント プログラ ムを選択します。
- 4. Windows コンポーネント ウィザードで、[Internet Explorer セキュリティ強化 の構成]オプションを選択解除して無効にします。
- 5. [次へ]をクリックします。
- 6. ウィザードの残りのフィールドに入力します。

## オンライン ヘルプでアンパサンド(「&」)で検索するとコード プレースホルダが 返される

オンライン ヘルプ内で、アンパサンド(「&」)を使用して検索すると、コード プ レースホルダが返されます。

#### ユーザ インターフェースのグローバル化に関する問題

いくつかの言語では、プラットフォームの互換性の問題により、ページ、ボタン、 フィールド ラベル、およびその他のユーザ インターフェースで翻訳に関連する 問題が発生しました。 たとえば、翻訳されたユーザ インターフェースが英語で 表示されたり、一部の文字が表示されなかったりする場合があります。

#### 新規チーム メンバが製品バックログにアクセスすると遅延が発生する

製品チーム メンバとして追加されたユーザは、製品バックログにアクセスできる まで数分間待たなければならない場合があります。

## [ユーザ ストーリー]ドロップダウンに、バックログに含まれる問題のカスタム値 が表示される

バックログに含まれるユーザ ストーリーまたは問題をインライン編集する場合、ド ロップダウン リストには両方のカスタム値が表示されます。 ユーザ ストーリーと 問題は、CA Agile Vision 内で同じオブジェクトであるためにこのような状況が発 生します。

#### Chatter フィードに、問題の代わりにユーザ ストーリーが表示される

CA Agile Vision ではユーザ ストーリーと問題は基本的に同じオブジェクトである ため、更新が問題用のものであっても、Chatter フィードにユーザ ストーリーが表 示されます。

## AGVN-0、AGVN-T0、または AGVN-E0 で検索すると、指定したレコードの代わり にすべての結果が表示される。

作成する最初のストーリー、タスク、またはエピックに割り当てられる ID (AGVN-0、 AGVN-T0、または AGVN-E0)で検索すると、表示される検索結果は特定のユー ザ ストーリー、タスク、またはエピックだけではありません。 すべてのユーザ ス トーリー、すべてのタスク、またはすべてのエピックが返されます。

### スプリントの詳細設定に[影響を受けるリリース]が含まれていない

[スプリントの詳細]ページから[設定]をクリックした場合、[影響を受けるリリー ス]フィールドは設定可能なフィールドのリストに含まれません。

## Safari で表示する[スプリントの詳細]ページにレイアウト上の問題が表示され る。

Safari で[スプリントの詳細]ページを表示するとレイアウト上の問題が表示され ます。 これは Safari の既知の問題が原因です。

#### 回避策

ページ上の列数が少なくなるように[スプリントの詳細]ページを設定します。 あ るいは、[ユーザ ストーリー & チャート]ビューでデータを並べるための列のサイ ズを変更します。

## バックログの問題のためのリリースを選択しても、その問題の影響を受けるリ リースの値または修正リリースの値が更新されない。

バックログの問題のためのリリースを選択すると、その問題の影響を受けるリリー スまたは修正リリースの値は更新されません。 リリース情報が使用されるのは、 問題のためのリリースとスプリントの両方を設定して、スプリントが属するリリース が表示されるようにした場合だけです。

## CA Agile Vision の新しいバージョンをインストールまたはアップグレードする際、 パッケージ インストール エラーを受信する。

CA Agile Vision の新規リリースのインストール時、または CA Agile Vision の新規リ リースへのアップグレード時に以下のメッセージが表示される場合は、製品オブ ジェクトと要件オブジェクトの両方についてフィード トラッキングを有効にする必 要があります。

パッケージ インストール エラー このパッケージのインストールを不可能にする問題があります。

#### 問題:

組織のフィーチャーがありません: ca\_agile\_Project\_c.FeedTracking カスタム オブジェクト レコー ド 組織のフィーチャーがありません: ca\_agile\_Requirement\_c.FeedTracking カスタム オブジェクト レコー ド

#### アクション

フィード トラッキングを有効にする

#### 次の手順に従ってください:

1. [Setup]をクリックします。

Salesforce.com のセットアップ ページが表示されます。

2. [App Setup] - [Customize] - [Chatter] -[Feed Tracking]をクリックします。

- 3. ページの左側でオブジェクトとして[Product]を選択します。
- 4. [Enable feed tracking]チェック ボックスをオンにします。
- 5. [Save]をクリックします。
- 6. 要件オブジェクトについて、同じ手順を繰り返します。

#### バーンダウンのリリース月が翻訳されない

バーンダウン チャートでは、その月は翻訳されていません。

#### [バックログ]ページのレコード タイプが翻訳されていない。

バックログ ページ上で、レコード タイプ「User Story」および「Issue」はローカライ ズ対象の言語に翻訳されていません。

## 日本語の場合: TestConnection.exe から Quality Center アドインを起動できな い。

Quality Center アドインのインストールおよび設定を実行しても、 TextConnection.exe を実行して、日本語バージョンを起動することはできませ  $h_{\circ}$ 

## [エピック階層]ページでユーザ ストーリーの[タイプ]列の値が英語で表示され る。

[エピック階層]ページにリンクしたユーザ ストーリーを表示すると、[タイプ]列の 値が英語で表示されます。 この問題は、フランス語、ドイツ語およびイタリア語 でも発生します。

### [バックログ]ページで、インライン編集が無効になる場合がある。

「バックログ]でテーマ別に列をグループ化するとインライン編集が無効になりま す。 グループ化をクリアすると、フィールド内の編集が可能になります。

### CA Agile Vision Spring 2012 にアップグレードすると、[フラグ]列が表示されない 場合がある。

[バックログ]ページで列を設定した場合は、[フラグ]列を手動でリスト ページに 追加します。 ユーザ ストーリーに依存関係があるか、タスクに妨害がある場合は、 「設定]ボタンを使って列を表示アイコンに追加します。

# <span id="page-28-0"></span>付録 A: 互換性

CA Agile Vision は force.com プラットフォーム上で実行され、その要件は force.com と同じです。

このセクションには、以下のトピックが含まれています。

[クライアント](#page-28-1) ブラウザ (P. 29) [アプリケーション](#page-28-2) (P. 29)

# <span id="page-28-1"></span>クライアント ブラウザ

CA Agile Vision は、以下のブラウザをサポートしています。

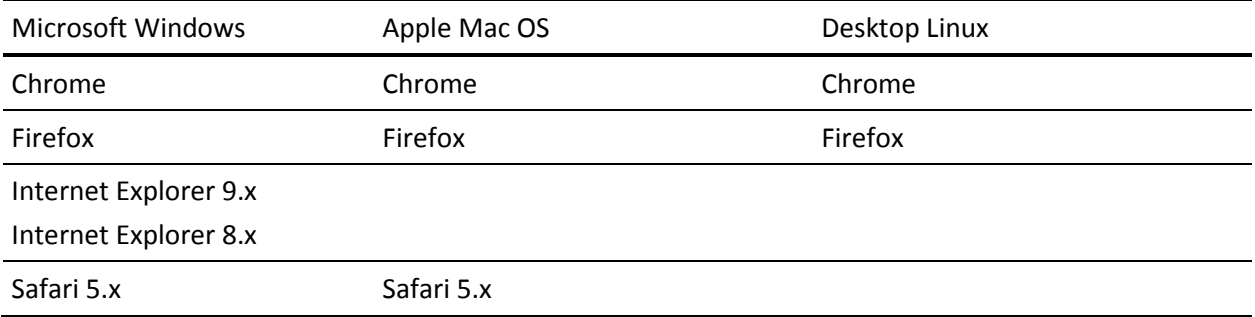

# <span id="page-28-2"></span>アプリケーション

CA Agile Vision は以下のアプリケーション バージョンと統合できます。

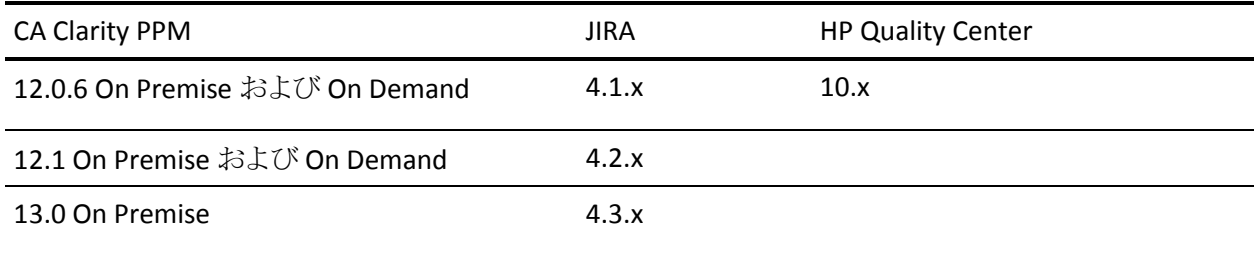

# <span id="page-30-0"></span>付録 B: サードパーティ ソフトウェアに関す る通知

CA Agile Vision によって使用されるサードパーティ製ユーティリティおよびソフト ウェアのライセンス情報は、CA Technologies マニュアル選択メニューの ¥Bookshelf Files¥TPSA フォルダから入手できます。